# How to use Tapestry

Nursery

#### www.tapestryjournal.com

## **Welcome to Tapestry**

At Whitemoor Academy we use an online learning journal called Tapestry to follow your child's learning and development through their time in Nursery). You will be able to access your child's online journal by activating your child's account at home. Please ensure that you fill in the online form that was emailed to you, so that we can set up an account in your child's name. Once we have set up the account you will receive an email from Tapestry with an activation link so that you can create your own password.

There are lots of different features on the Tapestry browser (see link above) which will support communication and learning between school and home. There is also a handy app available for Android and iOS devices, please note that you will ONLY be able to view your child's observations on the app, so please do log onto the browser for updates on the Tapestry features as explained in this guide.

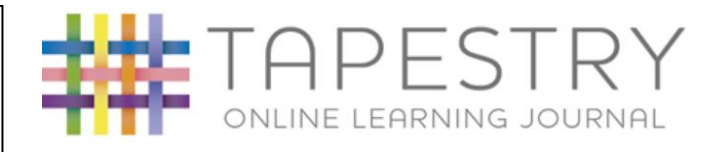

#### **Observations**

In the Early Years staff observe children to see what they can do, how they learn and to make assessments against the Early Years Assessment Framework. This allows staff to plan for children's next steps in their development. We use a document called "Development Matters" which is broken down into age bands or stages of development.

Observations will be carried out regularly and will include many different aspects of your child's learning at school, including childinitiated play, adult directed activities and even group work and collaborative play. If you would like to add observations of what your child does at home, it can help staff to gain a broader picture of your child's development both in the school environment and within your home and family setting. You can add your own observations using the browser or the app. Staff will read them and approve them so that they can appear in your child's learning journal.

## **Memos**

This feature allows teachers to get a message to you without it appearing in your child's learning journal. We may use memos to let you know about upcoming events, special days at school, trips and dress up days! You can leave a comment if you wish to, but please note that this message will be seen by every relative of children also tagged in the memo (often the whole class).

## **Activities**

We may use this feature to set activities for home learning (homework) which you can do together at home and reply with an observation for staff to see. Again, this will appear in your child's learning journal. Activities will be visible through the browser.

### **Documents**

This feature allows teachers to store useful and informative documents which again can support learning at home, e.g. Read, Write Inc letter sheets, number formation rhymes etc. You will be able to access these through the browser.